# **SIR C R REDDY COLLEGE OF ENGINEERING**

**DEPARTMENT OF COMPUTER SCIENCE & ENGINEERING**

Eluru-534007, Andhra Pradesh State, INDIA. (Affiliated to JNTUK, Kakinada - Approved by AICTE - Accredited by NAAC)

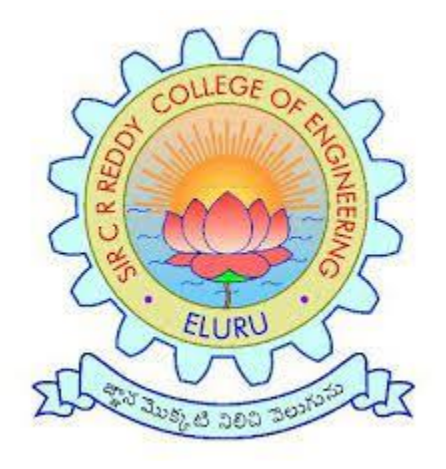

# **STUDY MATERIAL**

## **DATABASE MANAGEMENT SYSTEMS LAB MANUAL**

# **II B.TECH II YEAR [JNTU-K R19 REGULATION]**

Prepared by

**Dr. N. Deepak** Associate Professor Dept. CSE

## **EXPERIMENT: 1**

Aim: Queries for Creating, Dropping, and Altering Tables and insert row into a table (use constraints while creating tables) examples using Select Command.

### **Procedure:**

#### **1. Creation of emp & dept table in Sql:**

SQL>create table dept(

deptno number $(2,0)$  primary key, dname varchar2(14) NOT NULL, loc varchar2(13) NOT NULL,

);

## **Table created.**

SQL>create table emp(

empno number(4,0), ename varchar2(10) NOT NULL,

job varchar2(9) NOT NULL,

mgr number(4,0),

hiredate date,

sal number(7,2) NOT NULL,

comm number(7,2),

eptno  $number(2,0)$ ,

constraint pk\_emp primary key (empno),

constraint fk\_deptno foreign key (deptno) references dept (deptno)

);

## **Table created.**

## **2. View Structure/schema of emp & dept table in sql:**

### **SQL> select \*from emp;**

no rows selected

## **SQL> select \*from dept;**

no rows selected

### DATABASE MANAGEMENT SYSTEMS - R1922058

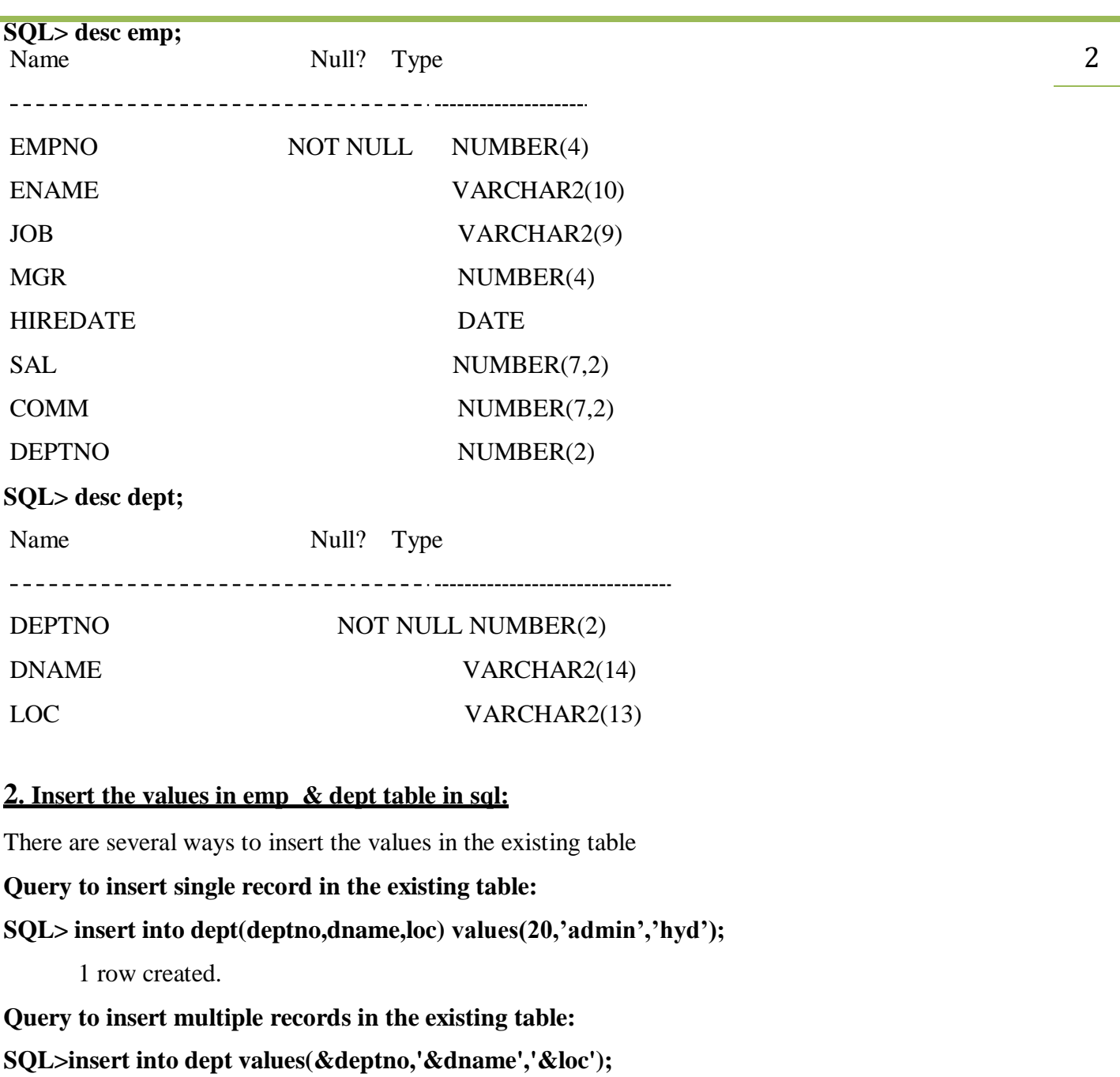

Enter value for deptno: 10

Enter value for dname: sales

Enter value for loc: vijayawada

old 1: insert into dept values(&deptno,'&dname','&loc')

new 1: insert into dept values(10,'sales','vijayawada')

1 row created.

## **SQL>/**

Enter value for deptno: 20 Enter value for dname: admin Enter value for loc: hyd old 1: insert into dept values(&deptno,'&dname','&loc') 1 row created. **SQL> /** Enter value for deptno: 30 Enter value for dname: marketing Enter value for loc: vzg old 1: insert into dept values(&deptno,'&dname','&loc') new 1: insert into dept values(30,'marketing','vzg') 1 row created.

**4. Select Command:** this command is used to print the record from the existing table.

View all records in dept table:

## **SQL> select \*from dept;**

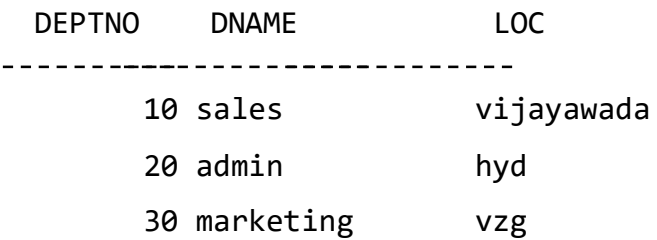

View records basing on given criteria on specific column.

1. View single column from existing table.

## **SQL>select dname from dept;**

#### DNAME

----------Sales

Admin

Marketing

#### DATABASE MANAGEMENT SYSTEMS - R1922058

2. View specific record(s) from existing table based on given condition.

**SQL> select \*from dept where dname='sales';**

DEPTNO DNAME LOC ------------------------------10 sales vijayawada

## **Types of SQL Commands:**

#### **DDL: DDL Commands ( Data Definition Language)**

1. CREATE 2. DESC 3. ALTER 4. DROP 5.TRUNCATE 6. RENAME

**DML Commands (Data Manipulation Language)**

1. SELECT 2. INSERT 3. UPDATE 4. DELETE

#### **TCL(Transaction Control Language)**

1. COMMIT 2. ROLLBACK 3. SAVEPOINT

#### **DCL Commands (Data Control Language)**

1. GRANT 2. REVOKE

#### **1. CREATE:**

**CREATE TABLE:** This is used to create a new relation and the corresponding

*Syntax:* CREATE TABLE relation\_name (field\_1 data\_type(Size),field\_2 data\_type(Size), ... );

*Example:*

#### **SQL>CREATE TABLE Student (id number, name varchar2(10));**

**RESULT:** Table created.

SIR C R REDDY COLLEGE OF ENGINEERING DEPARTMENT OF CSE

**2. DESC:** It is used to describe a schema as well as to retrieve rows from table in descending order. **SYNTAX:** DESC

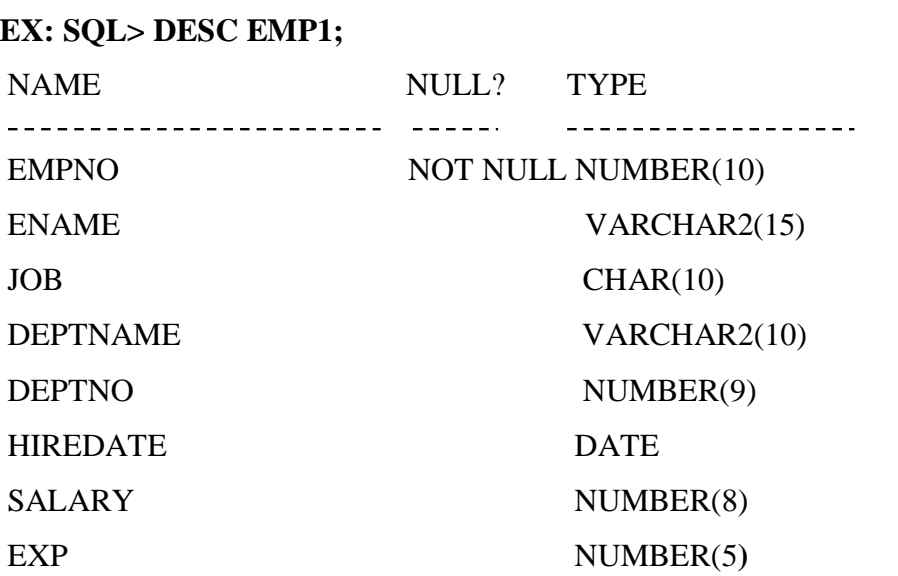

**3. ALTER:** This is used for add, remove or modify the structure of the existing table **(a)ALTER TABLE ...ADD...:** This is used to add some extra fields into existing relation. *Syntax:* ALTER TABLE relation\_name ADD(new field\_1 data\_type(size), new field\_2 data\_type(size),..);

*Example :* SQL>ALTER TABLE emp1 ADD(Address CHAR(10)); TABLE ALTERED.

**(b)ALTER TABLE...MODIFY...:** This is used to change the width as well as data type of fields of existing relations.

*Syntax:* ALTER TABLE relation\_name MODIFY (field 1 newdata\_type(Size), field 2 newdata\_type(Size),... , field\_newdata\_type(Size));

## *Example:*

SQL>ALTER TABLE emp1 MODIFY(ename VARCHAR2(20), salary NUMBER(5)); **TABLE ALTERED.**

DATABASE MANAGEMENT SYSTEMS - R1922058

6

#### **SQL> DESC EMP1**;

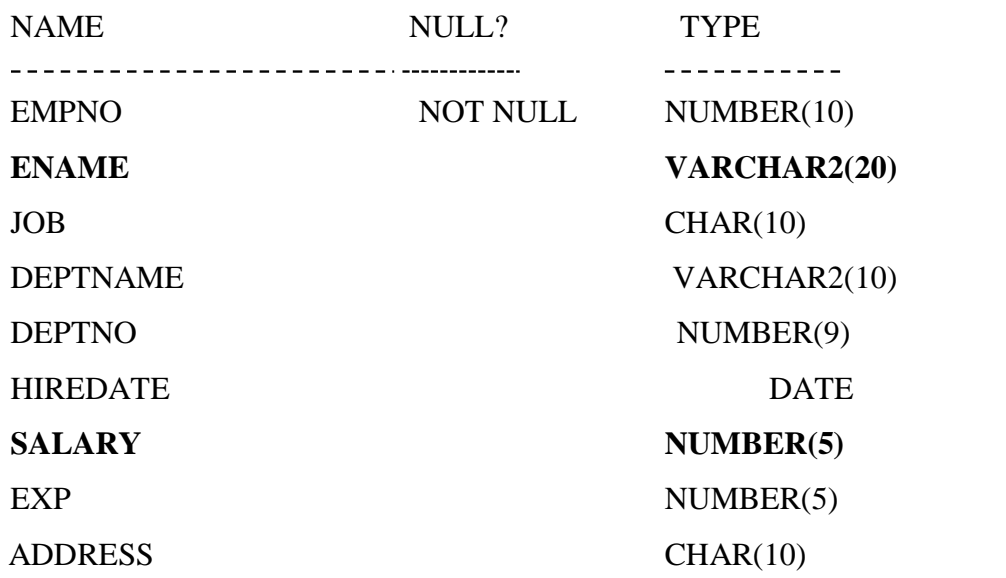

**4. DROP TABLE:** This is used to delete the structure of a relation. It permanently deletes the table.

*Syntax:* DROP TABLE tablename;

*Example:*

## **SQL>DROP TABLE EMP1;**

Table dropped;

## **DROP: this command is used to remove the date from the existing table**

## **DROP COLUMN IN TABLE**

**Syntax:**

To DROPA COLUMN in an existing table, the Oracle ALTER TABLE **syntax is**:

ALTER TABLE table\_name\_DROP COLUMN column\_name;

Example customers DROP COLUMN customer\_name;

## **SQL> ALTER TABLE customers DROP COLUMN customer\_name;**

**5. RENAME:** It is used to modify the name of the existing database object.

*Syntax:* RENAME old\_table\_name TO new\_table\_name;

*Example:*

## **SQL>RENAME EMP1 TO EMP2;**

Table renamed.

**6. TRUNCATE:** This command will remove the data permanently. But structure will not be removed.

*Syntax:* TRUNCATE TABLE <Table name>

*Example* :

**TRUNCATE TABLE EMP1;**

## **EXPERIMENT: 2**

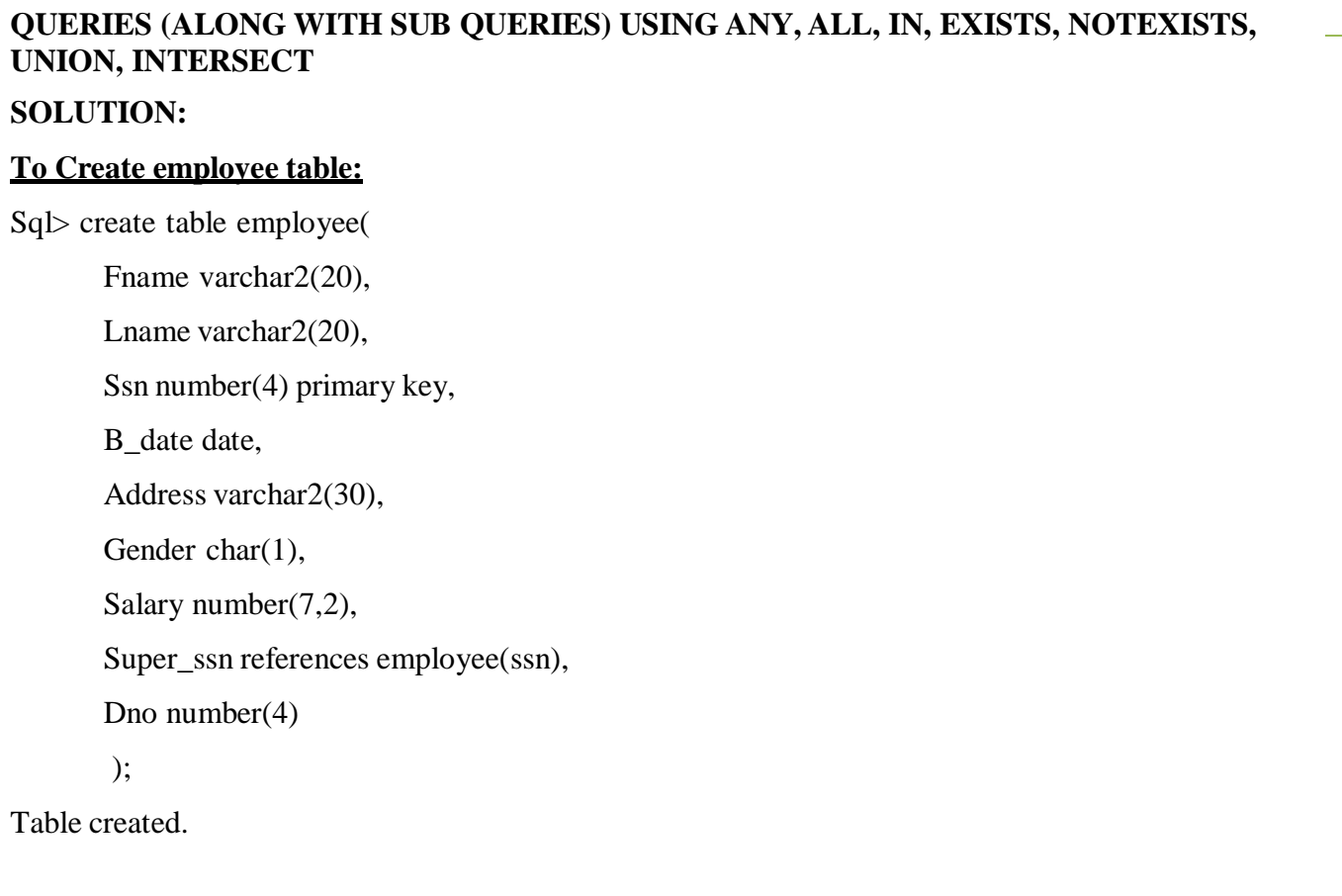

## SQL> INSERT INTO EMPLOYEE

VALUES('SMITH',NULL,1111,'03-NOV-2016','BJD','M',2000,NULL,10)

1 row created.

SQL> INSERT INTO EMPLOYEE

VALUES('ALLEN',NULL,2222,'03-NOV-2016','SBC','M',3000,1111,20)

1 row created.

SQL> INSERT INTO EMPLOYEE

VALUES('MARTIN',NULL,3333,'03-NOV-2016','HYD','M',4000,1111,30)

1 row created.

Like this we can insert the values into the table. To view data in the table following query is used.

DATABASE MANAGEMENT SYSTEMS - R1922058

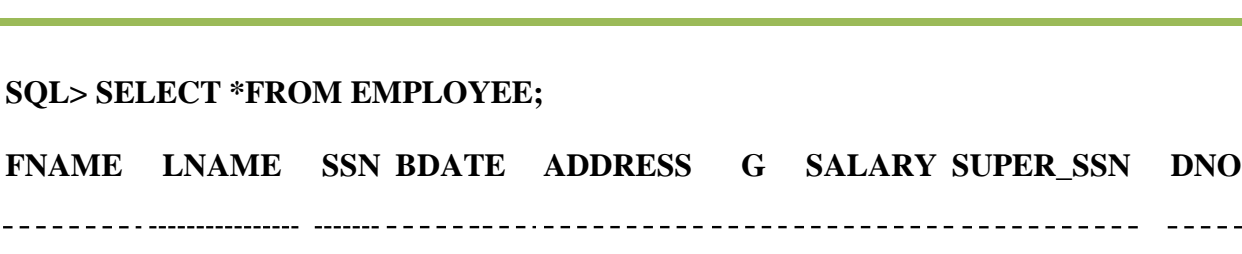

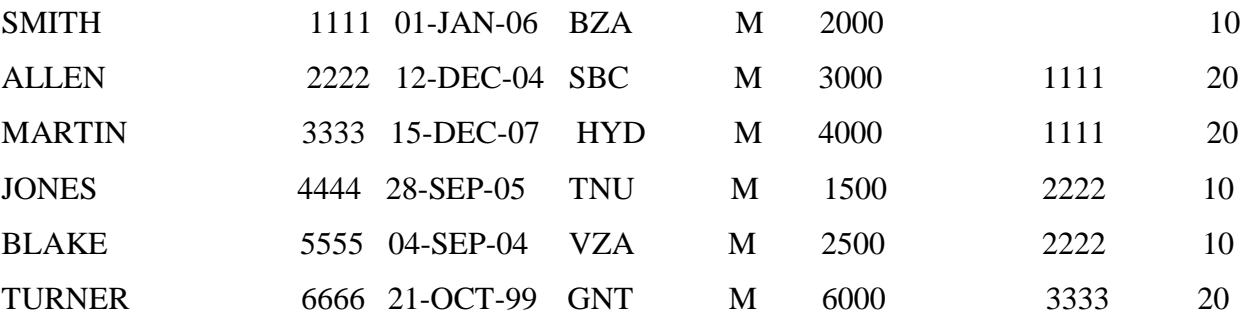

6 rows selected.

. *. . . . . . .* .

Inserting values in the dependent table as follows

SQL> INSERT INTO DEPENDENT VALUES (1111,'SMITH','G')

1 row is created.

```
SQL> INSERT INTO DEPENDENT VALUES (2222,'POOJA','F')
```
1 row is created.

```
SQL> INSERT INTO DEPENDENT VALUES (3333,'MARTIN','M')
```
1 row is created.

SQL> INSERT INTO DEPENDENT VALUES (3333,'RAJA','M')

1 row is created.

## **To Create dependent table:**

SQL> CREATE TABLE DEPENDENT (

ESSN NUMBER (4) REFERENCES EMPLOYEE (SSN),

DEPENDENT\_NAME VARCHAR2 (20),

GENDER CHAR (1),

B\_DATE DATE,

RELATIONSHIP VARCHAR2 (20),

PRIMARY KEY (ESSN, DEPENDENT\_NAME)

);

Table created.

SIR C R REDDY COLLEGE OF ENGINEERING DEPARTMENT OF CSE

9

 $- - -$ 

DATABASE MANAGEMENT SYSTEMS - R1922058

To view data in the dependent table as follows.

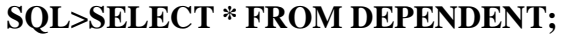

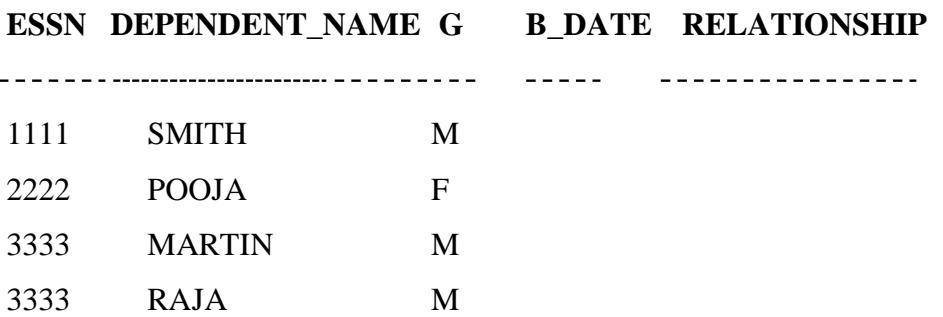

## **1. ALL:**

Retrieve the names of employees whose salary is greater than the salary of all the employees in department 10

SQL> SELECT FNAME, LNAME FROM EMPLOYEE WHERE SALARY> ALL ( SELECT SALARY FROM EMPLOYEE WHERE DNO=10);

**FNAME LNAME**

\_\_\_\_\_\_\_\_\_\_\_\_\_\_\_\_\_\_\_\_\_\_\_\_\_\_\_\_\_\_\_\_\_\_\_\_\_\_

ALLEN

**MARTIN** 

**TURNER** 

## **2. ANY**

Retrieve the names of employees whose salary is greater than the salary of any one of the employees in

department 10

## **SQL> SELECT FNAME, LNAME FROM EMPLOYEE**

**WHERE SALARY> ANY( SELECT SALARY FROM EMPLOYEE WHERE DNO=10);**

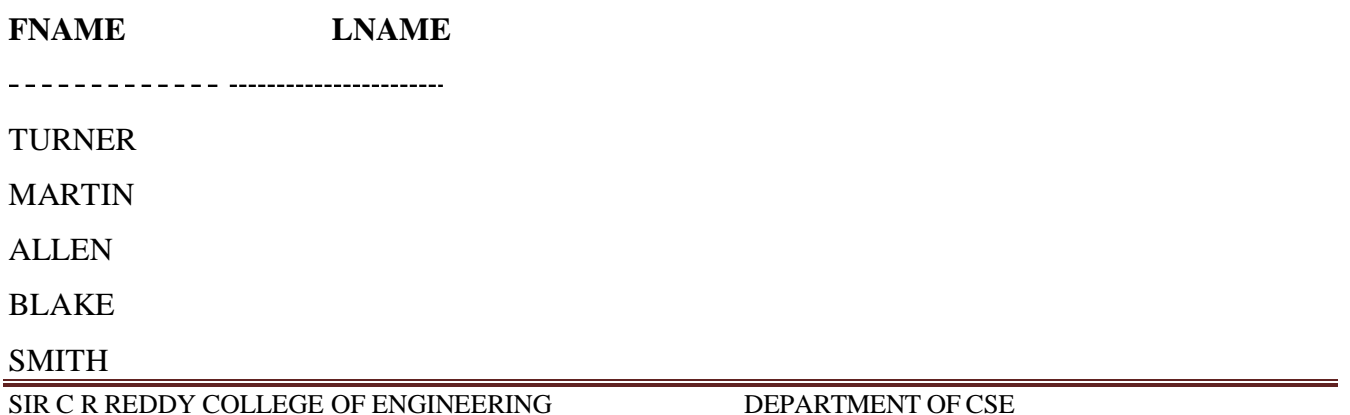

## **3. IN**

Retrieve the name of each employee who has a dependent with the firstname and same gender as the employee

## SQL> **SELECT e.FNAME, e.LNAME FROM EMPLOYEE e WHERE e.SSN IN ( SELECT ESSN FROM DEPENDENT WHERE e.GENDER=GENDER AND e.FNAME = DEPENDENT\_NAME);**

**FNAME LNAME** 

SMITH

MARTIN

## **4. EXISTS**

Retrieve the name of each employee who has a dependent with the firstname and same gender as the employee

## SQL> **SELECT e.FNAME, e.LNAME FROM EMPLOYEE e WHERE EXISTS (SELECT \*FROM DEPENDENT WHERE e.SSN=ESSN AND e.GENDER=GENDER AND e.FNAME = DEPENDENT\_NAME);**

**FNAME LNAME** \_\_\_\_\_\_\_\_\_\_\_\_\_\_\_\_\_\_\_\_\_\_\_\_\_\_\_\_\_\_\_\_\_\_\_\_ SMITH MARTIN

## **5.NOT EXISTS**

Retrieve the names of employees who have no dependents

SQL> **SELECT FNAME, LNAME FROM EMPLOYEE WHERE NOT EXISTS (SELECT \* FROM DEPENDENT WHERE SSN=ESSN);**

FNAME LNAME

ALLEN

## **SQL Constraints**

SQL constraints are used to specify rules for the data in a table.

Constraints are used to limit the type of data that can be insert into a table. This ensures the accuracy and reliability of the data in the table. If there is any violation between the constraint and the data action, the action is aborted.

Constraints can be column level or table level. Column level constraints apply to a column, and table level constraints apply to the whole table.

The following constraints are commonly used in SQL:

• **NOT [NULL](https://www.w3schools.com/sql/sql_notnull.asp)** - Ensures that a column cannot have a NULL value

## **Example:**

 $SOL$  create table person1 (id int, name varchar2 (10) not null, age int); Table created.

**[UNIQUE](https://www.w3schools.com/sql/sql_unique.asp)** - Ensures that all values in a column are different

## **Example:**

SQL> **create table person(id int unique, name varchar2(10),age int);**

Table created.

 **[PRIMARY](https://www.w3schools.com/sql/sql_primarykey.asp) KEY** - A combination of a NOT NULL and UNIQUE. Uniquely identifies each row in a table

## **Example:**

 $SQL$  create table emp1(id number(10) primary key, name varchar2(10), sal int);

Table created.

- **[FOREIGN](https://www.w3schools.com/sql/sql_foreignkey.asp) KEY** Uniquely identifies a row/record in another table
	- o A FOREIGN KEY is a key used to link two tables together.
	- o A FOREIGN KEY is a field (or collection of fields) in one table that refers to the PRIMARY KEY in another table.
	- o The table containing the foreign key is called the child table, and the table containing the candidate key is called the referenced or parent table.

## **Example:**

**SQL> create table emp2 (eid int, city varchar2(10),foreign key(eid) references emp1(id));** Table created.

• **[CHECK](https://www.w3schools.com/sql/sql_check.asp)** - Ensures that all values in a column satisfies a specific condition

**Example:**

```
SQL> CREATE TABLE person1( ID int ,Age int, City varchar(10), CONSTRAINT chk
CHECK(Age>=18 AND City='vja');
```
Table created.

- **[DEFAULT](https://www.w3schools.com/sql/sql_default.asp)** Sets a default value for a column when no value is specified.
	- o The DEFAULT constraint is used to provide a default value for a column.
	- o The default value will be added to all new records IF no other value is specified.

## **SQL DEFAULT on CREATE TABLE**

 $SQL$  create table emp(id number(10), name varchar2(10), city varchar2(10) default 'vja'); Table created.

## **EXPERIMENT: 3**

**QUERIES USING AGGREGATE FUNCTIONS (COUNT, SUM, AVG, MAX AND MIN) GROUP BY, HAVING and Creation and dropping of Views.**

## **SOLUTION:**

**1. COUNT: Calculate the number of employees in dept 20.**

SQL> SELECT COUNT (\*) NO\_EMP FROM EMP WHERE DEPTNO=20;

NO\_EMP  $\begin{array}{cccccccccc} \multicolumn{2}{c}{} & \multicolumn{2}{c}{} & \mult$ 5

## **2. SUM: Calculate the total salaries for each dept**

### SQL> SELECT DEPTNO, SUM (SAL) FROM EMP GROUP BY DEPTNO

### **DEPTNO SUM(SAL)**

- -------------30 9400
	- 20 10875
	- 10 8750

## **3. AVG: Calculate the average salaries for each dept**

SQL> SELECT DEPT\_NO, AVG (SAL) FROM EMP GROUP BY DEPT\_NO;

## **DEPT\_NO AVG(SAL)**

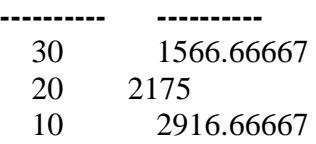

## **4. MAX: Calculate the maximum salary for each dept**

SQL> SELECT DEPTNO, MAX (SAL) FROM EMP GROUP BY DEPTNO;

## **DEPTNO MAX(SAL)**

------------

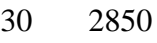

 $- - - - - - -$ 

- 20 3000
- 10 5000

## **5. MIN**

Calculate the minimum salary for each dept

### SQL> SELECT DEPTNO, MIN(SAL) FROM EMP GROUP BY DEPTNO

#### **DEPTNO MIN(SAL)**

 $- - - -$ 

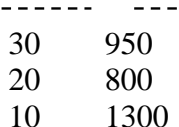

### **6. GROUP BY:**

The GROUP BY clause is a SQL command that is used to **group rows that have the same values**.

The GROUP BY clause is used in the SELECT statement .Optionally it is used in conjunction with aggregate functions to produce summary reports from the database.

#### **GROUP BY Syntax**

SELECT statements... GROUPBY column\_name1[column\_name2,...];

#### **Grouping using a Single Column:**

**Create a table called data with gender column and values as male and female.**

#### **SQL> select \* from data;**

**GENDER** <u> - - - - - - -</u> male female female female female female male male male female male male female male male female

16 rows selected.

#### **SQL> select gender from data GROUP BY gender;**

#### **GENDER**

------male female

### **SQL> select count (gender), gender from data GROUP BY gender;**

COUNT (GENDER) GENDER

--------------------------8 male 8 female

#### **Grouping using Multiple Columns**

#### **Syntax**

SELECT Column1, Column2, AGGREGATE\_FUNCTION (Column3) FROM TABLE1 **GROUPBY**

Column1, Column2

#### **Examples :**

**SQL> select \* from emp;**

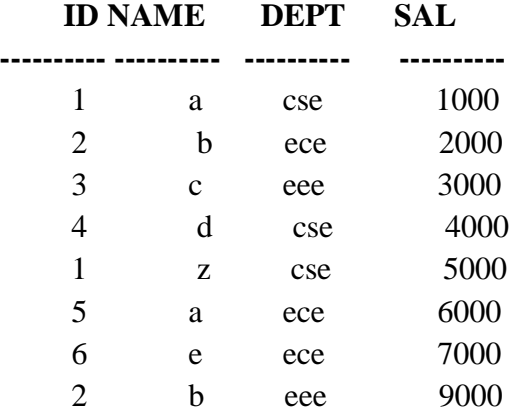

8 rows selected.

#### **SQL> select id, name from emp GROUP BY id, name;**

**ID NAME** \_ \_ \_ \_ \_ \_ \_ \_ \_\_\_\_\_\_\_\_\_\_

3 c 4 d 1 a 2 b 5 a 1 z 6 e 7 rows selected.

SIR C R REDDY COLLEGE OF ENGINEERING DEPARTMENT OF CSE

### **7. HAVING**

- The HAVING clause was added to SQL because the WHERE keyword could not be used with 17 aggregate functions.
- The WHERE clause places conditions on the selected columns, whereas the HAVING clause places conditions on groups created by the GROUP BY clause.
- The HAVING clause must follow the GROUP BY clause in a query and must also precede the ORDER BY clause if used

HAVING Syntax

SELECT *column\_name(s)* FROM *table\_name* WHERE *condition* GROUP BY *column\_name(s)* HAVING *condition*

### **SQL> select \* from emp;**

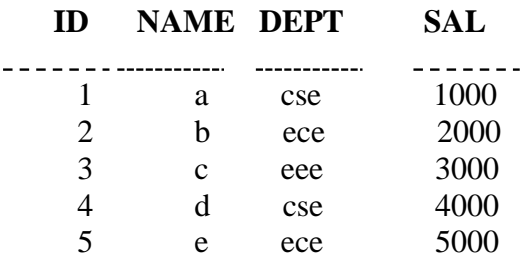

## **SQL> select count (id), dept from emp GROUP BY dept having count (id)>1;**

### **COUNT(ID) DEPT**

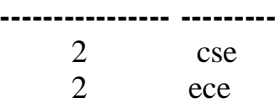

### **SQL> select \* from emp;**

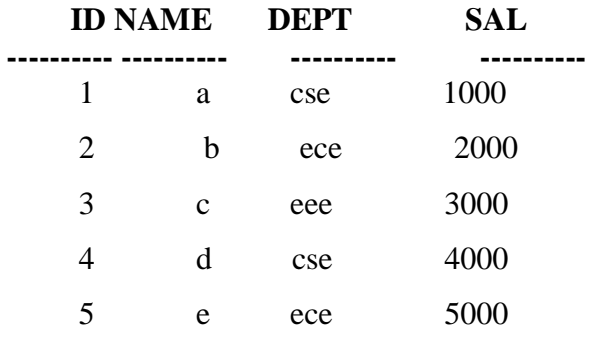

#### **SQL> select max (sal), dept from emp GROUP BY dept;**

#### **MAX(SAL) DEPT**

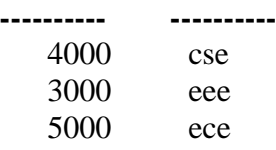

## **SQL> select max(sal),dept from emp GROUP BY dept having max(sal)>3000;**

## **MAX(SAL) DEPT**

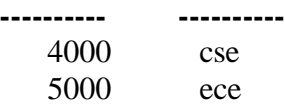

#### **8. View :**

- o Views in SQL are considered as a virtual table. A view also contains rows and columns.
- o To create the view, we can select the fields from one or more tables present in the database.
- o A view can either have specific rows based on certain condition or all the rows of a table**.**

## **SQL> select \*from emp;**

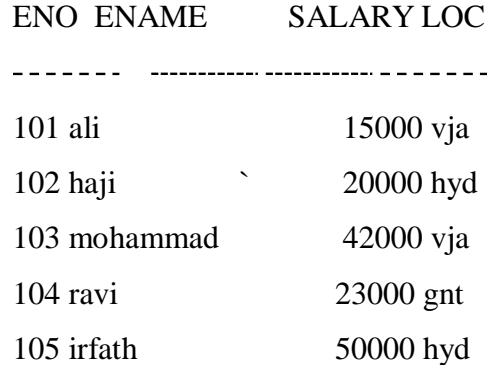

## **SQL> create VIEW hyd as select \*from emp where loc='hyd';**

View created.

## **SQL> select \*from hyd;**

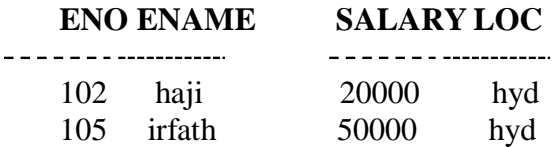

## **SQL> drop VIEW hyd;**

View dropped.

**SQL> select \*from hyd;**

select \*from hyd

\*

ERROR at line 1:

ORA-00942: table or view does not exist

SIR C R REDDY COLLEGE OF ENGINEERING DEPARTMENT OF CSE

## **EXPERIMENT: 4**

QUERIES USING CONVERSION FUNCTIONS (TO\_CHAR, TO\_NUMBER AND TO\_DATE), STRING FUNCTIONS (CONCATENATION, LPAD, RPAD, LTRIM, RTRIM, LOWER, UPPER, INITCAP, LENGTH, SUBSTR AND INSTR), DATE FUNCTIONS (SYSDATE, NEXT\_DAY, ADD\_MONTHS, LAST\_DAY, MONTHS\_BETWEEN, LEAST, GREATEST, TRUNC, ROUND, TO\_CHAR)

#### **SQL> select \*from emp;**

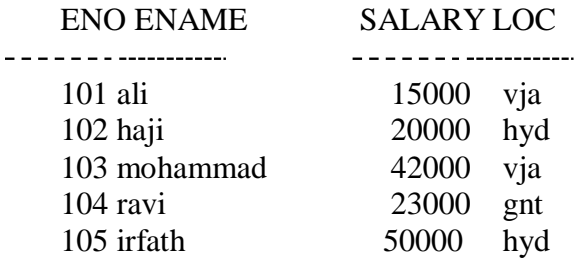

## **a) Conversion Functions:**

**1. to\_char:** to\_char is used to convert the attribute values to char.

#### **SQL> select to\_char(salary,'\$99999.99') from emp;**

```
TO_CHAR(SALARY)
- - - - - - -
```
\$15000.00 \$20000.00 \$42000.00 \$23000.00 \$50000.00

SQL> SELECT TO\_CHAR (123.4567, '99999.9') FROM DUAL;

TO\_CHAR (

 $- - - - -$ 

123.5

SQL> SELECT TO\_CHAR(123.4567, '99999.99') FROM DUAL;

TO\_CHAR(1

------

123.46

SQL> SELECT TO\_CHAR(1234.56789,'9,999.00') FROM DUAL;

SIR C R REDDY COLLEGE OF ENGINEERING DEPARTMENT OF CSE

## TO\_CHAR(1

1,234.57

SQL> SELECT TO\_CHAR(SYSDATE, 'YYYY/MM/DD') FROM DUAL;

## TO\_CHAR(SY

. . . . . . . 2021/07/09

SQL> SELECT TO\_CHAR (SYSDATE, 'DD/MM/YYYY') FROM DUAL;

TO\_CHAR(SY

\_\_\_\_\_\_\_

09/07/2021

SQL> SELECT TO\_CHAR (23, '000099') FROM DUAL;

## TO\_CHAR

 $\frac{1}{2}$ 

000023

SQL> SELECT TO\_CHAR (23, '0000999') FROM DUAL;

TO\_CHAR(

 $- - - - - -$ 0000023

SQL> SELECT TO\_CHAR (23, '00009') FROM DUAL;

TO\_CHA

 $\frac{1}{2}$ 00023

SQL> SELECT TO\_CHAR (23, '00000') FROM DUAL;

TO\_CHA

 $\frac{1}{2}$ 00023

SQL> SELECT TO\_CHAR (234.5678, '00.00') FROM DUAL;

TO\_CHA

 $- - - -$ ######

SIR C R REDDY COLLEGE OF ENGINEERING DEPARTMENT OF CSE

#### SQL> SELECT TO\_CHAR (234.5678, '000.000') FROM DUAL;

TO\_CHAR(

22222. 234.568

SQL> SELECT TO\_CHAR(2345.234566, '1,23.000') FROM DUAL; SELECT TO\_CHAR(2345.234566, '1,23.000') FROM DUAL

\* ERROR at line 1: ORA-01481: invalid number format model

SQL> SELECT TO\_CHAR (2345.2345, '9,000.00') FROM DUAL;

TO\_CHAR(2 ------2,345.23

SQL> SELECT TO\_CHAR (2345.2345, '\$9,000.00') FROM DUAL;

TO\_CHAR(23  $- - -$ \$2,345.23

**2. to number:** to number is used to convert the attribute value to number.

**SQL> SELECT TO\_NUMBER('1210.73', '9999.99') FROM DUAL;**

TO\_NUMBER('1210.73','9999.99')

--------------------

1210.73

**3. to\_date:** to\_date is used for convert and display the attribute values as date.

SQL> select to\_date('01-01-2020', 'MM-DD-YYYY') from dual;

TO\_DATE('

 $- - - - - -$ 

01-JAN-20

SIR C R REDDY COLLEGE OF ENGINEERING DEPARTMENT OF CSE

## **b) String functions:**

1. **Concatenation:** CONCAT is used to add two attribute values such as string.

**SQL> select concat (eno, loc) from emp;**

CONCAT(ENO,LOC)

----------------------------------101vja 102hyd 103vja 104gnt 105hyd

2. **lpad:** LPAD() function is used to padding the left side of a string with a specific set of characters.

**SQL> select lpad(ename,10,'\*') from emp;**

LPAD(ENAME,10,'\*')

```
---------------------------
*******ali
******haji
**mohammad
******ravi
****irfath
```
3. **rpad**: RPAD() function is used to padding the right side of a string with a specific set of characters. **SQL> select rpad(ename,10,'\*') from emp;**

RPAD(ENAME,10,'\*') --------------------------ali\*\*\*\*\*\*\* haji\*\*\*\*\*\* mohammad\*\* ravi\*\*\*\*\*\* irfath\*\*\*\*

4. **ltrim**: LTRIM() function is used to remove all specified characters from the left end side of a string SIR C R REDDY COLLEGE OF ENGINEERING DEPARTMENT OF CSE

```
SQL> select ltrim('******hi********','*') from dual;
```

```
LTRIM('***
\frac{1}{2}hi********
```
5. **rtrim:** RTRIM() function is used to remove all specified characters from the left end side of a string

```
SQL> select rtrim('******hi********','*') from dual;
```

```
RTRIM('*
\frac{1}{2}******hi
```
6. **lower:** lower() function is used to convert the attribute value in to lower case.

```
SQL> select lower(ename) from emp;
```

```
LOWER(ENAM
- - - - - - -ali
haji
mohammad
ravi
irfath
```
7. **upper**: upper() function is used to convert the attribute values in to upper case.

## **SQL> select upper(ename) from emp;**

UPPER(ENAM  $- - - - - - -$ ALI HAJI MOHAMMAD RAVI IRFATH

8. **initcap**: initcap() is used to convert the attribute values first character in capital letter.

**SQL> select initcap (ename) from emp;**

SIR C R REDDY COLLEGE OF ENGINEERING DEPARTMENT OF CSE

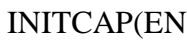

\_\_\_\_\_\_\_ Ali Haji Mohammad Ravi Irfath

9. **length**: length() function is used to calculate the length of the given attribute.

### **SQL> select ename,length(ename) from emp;**

ENAME LENGTH(ENAME) \_\_\_\_\_\_\_\_\_\_\_\_\_\_\_\_\_\_\_\_\_ ali 3 haji 4 mohammad 8 ravi 4 irfath 6

10. **substr**:substr() function is used to find the substring of the given attribute value. It retuns size-1 of the given string/ attribute as a sub string.

**SQL> select ename, substr(ename,4) from emp;**

ENAME SUBSTR(ENAME,4)

ali haji i mohammad ammad ravi i irfath ath

11. **instr**: instr() function return the location of starting passion of the sub string in the existing value.

SQL> select instr('welcome to CRRCOE','to') from dual;

SIR C R REDDY COLLEGE OF ENGINEERING DEPARTMENT OF CSE

INSTR('WELCOMETO CRRCOE','TO') -------------------9

### **c) Date functions:**

1. **Sysdate()**: sysdate() function returns the current system date. **SQL> select sysdate from dual;**

SYSDATE  $\frac{1}{2}$ 28-APR-21

2. **next\_day()**; it reurns the date of next coming day . **SQL> select next\_day(sysdate,'sunday') from dual;**

NEXT\_DAY(  $- - - - - -$ 02-MAY-21

3. **add\_months()**: it returns the next date after adding number of months in the orguments.

**SQL> select add\_months(sysdate,5) from dual;**

ADD\_MONTH  $- - - - - -$ 28-SEP-21

4. **last\_day()**: The LAST\_DAY() function takes a date value as argument and returns the last day of month in that date

**SQL> select last\_day(sysdate) from dual;** LAST\_DAY(  $- - - - - -$ 30-APR-21

**SQL> select last\_day('02-FEB-2020') from dual;**

LAST\_DAY(

SIR C R REDDY COLLEGE OF ENGINEERING DEPARTMENT OF CSE

29-FEB-20

5. **months\_between()**: it returns the numbers of months between given two dates. **SQL> select months\_between('02-feb-2021','02-feb-2020') from dual;**

MONTHS\_BETWEEN('02-FEB-2021','02-FEB-2020')

----------------------------12

**SQL> select months\_between(sysdate,'02-feb-2020') from dual;**

MONTHS\_BETWEEN(SYSDATE,'02-FEB-2020')

------------------------14.8600769

6. **least()**: it retuns least value from the given argument or attributes.

**SQL> select least(300,450,100,440) from dual;**

LEAST(300,450,100,440) ---------------100

7. **greatest()**: it returns maximum values from the given arguments or attributes in the relation. **SQL> select greatest(300,450,100,440) from dual;**

GREATEST(300,450,100,440)

------------

450

8. **trunc()**: The TRUNC() function returns a DATE value truncated to a specified unit.

**SQL> select trunc(sysdate,'mm') from dual;**

TRUNC(SYS

------01-APR-21

**SQL> select trunc(sysdate,'yyyy') from dual;**

TRUNC(SYS

 $- - - - - -$ 

01-JAN-21

9. **round()**: Round function round a number to a specified length or precision. **SQL> select round(12.49,0) from dual;**

```
ROUND(12.49,0)
```
\_\_\_\_\_\_\_\_\_ 12

**SQL> select round(12.51,0) from dual**;

```
ROUND(12.51,0)
<u>---------</u>
       13
```
10. **to\_char()**: it convert the given date type attribute values to text and return the date in the specific format.

**SQL> select to\_char(sysdate,'yyyy-mm-dd') from dual;**

TO\_CHAR(SY <u> - - - - - - -</u> 2021-04-28

## **EXPERIMENT: 5**

SIR C R REDDY COLLEGE OF ENGINEERING DEPARTMENT OF CSE

#### DATABASE MANAGEMENT SYSTEMS - R1922058

**i.** Create a simple PL/SQL program which includes declaration section, executable section and exception –Handling section (Ex. Student marks can be selected from the table and printed for those 29 who secured first class and an exception can be raised if no records were found). **ii.** Insert data into student table and use COMMIT, ROLLBACK and SAVEPOINT in PL/SQL block.**.**

**i). We have to create the student table and insert the records in to the table as follows:**

#### **SQL> create table student(sid number(10),sname varchar2(20),rank varchar(10));**

Table created.

#### **SQL> insert into student values(501,'Ravi','second');**

1 row created.

**SQL> insert into student values(502,'Raju','third');**

1 row created.

#### **SQL> insert into student values(503,'Ramu','');**

1 row created.

#### **SQL> select \*from student;**

SID SNAME RANK \_\_\_\_\_\_\_\_\_\_\_\_\_\_\_\_\_\_\_\_\_\_\_\_\_\_\_  $- - - - -$ 501 Ravi second 502 Raju third 503 Ramu

#### **PL/SQL CODE:**

### SQL>ed 5a

Enter the following code into the text editor and save the file with .sql format <sup>30</sup>

```
set serveroutput on;
declare
   temp1 number(10);
   temp2 varchar2(10);
begin
select sid, sname into temp1, temp2 from student where rank='first';
dbms output.put line('Student No:'|| temp1 ||' Name:'||temp2||' got first
rank');
exception
when no data found then
dbms_output.put_line('********************************************');
dbms output.put line('# Error: there is no student got first rank');
end;
/
```
SQL> @5a;

\*\*\*\*\*\*\*\*\*\*\*\*\*\*\*\*\*\*\*\*\*\*\*\*\*\*\*\*\*\*\*\*\*\*\*\*\*\*\*\*\*\*\*\*

# Error: there is no student got first rank

PL/SQL procedure successfully completed.

SQL> update student set rank='first' where sid=503; 1 row updated.

#### **SQL> select \*from student;**

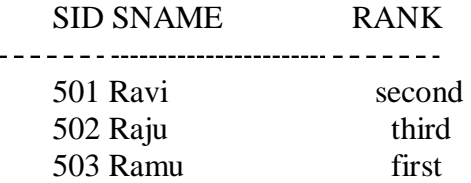

 $SOL > @5a$ Student No:503 Name:Ramu got first rank

PL/SQL procedure successfully completed.

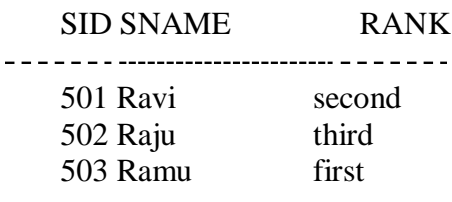

## **PL/SQL CODE:**

SQL>ed 5b

Enter the following code into the text editor and save the file with .sql format

set serveroutput on;

#### DECLARE

sno student.sid%type; name student.sname%type; srank student.rank%type;

#### **BEGIN**

 $sno := & sno$ name := '&name';  $srank := '&srank';$ INSERT into student values(sno,name,srank); dbms\_output.put\_line('One record inserted'); COMMIT; -- adding savepoint SAVEPOINT s1; -- second time asking user for input  $sno := & sno;$ name := ' $\&$ name':  $srank := '&srank';$ INSERT into student values(sno,name,srank); dbms\_output.put\_line('One record inserted'); ROLLBACK TO SAVEPOINT s1;

### END;

/

 $SQL>$  @5b;

SQL> @5b Enter value for sno: 504 old 7:  $\text{sno} := \& \text{sno};$ new 7: sno := 504; Enter value for name: ali old 8: name := ' $\&$ name'; new  $8:$  name := 'ali'; Enter value for srank: first old 9: srank := ' $&$ srank'; new 9: srank := 'first'; Enter value for sno: 505 old 16:  $\text{sno} := \& \text{sno}$ ; new 16:  $\text{sno} := 505$ ; Enter value for name: haji

old 17: name := '&name'; new 17: name := 'haji'; Enter value for srank: third old 18:  $\text{srank} := \text{'&} \text{srank'};$ new 18: srank := 'third'; One record inserted One record inserted

PL/SQL procedure successfully completed.

SQL> select \*from student;

SID SNAME RANK Ravi second Raju third Ramu first ali first

## **EXPERIMENT: 6**

SIR C R REDDY COLLEGE OF ENGINEERING DEPARTMENT OF CSE

Develop a program that includes the features NESTED IF, CASE and CASE expression. The program can be extended using the NULLIF and COALESCE functions. 33

### **A. NESTED IF:**

A nested if-then is an if statement that is the target of another if statement. Nested if-then statements mean an if statement inside another if statement

### **Syntax:-**

if (condition1) then

- -- Executes when condition1 is true
- if (condition2) then
	- -- Executes when condition2 is true

end if;

end if;

**PL/SQL CODE:** PL/SQL Program to find biggest of three number using nested if.

SQL>ed 6a

Enter the following code into the text editor and save the file with .sql format

```
declare
       a number:=10;
       b number:=12:
       c number:=5;
begin
       dbms_output.put_line('a='||a||' b='||b||' c='||c);
       if a>b AND a>c then
               dbms_output.put_line('a is greatest');
       else
               if b>a AND b>c then
                      dbms_output.put_line('b is greatest');
               else
                      dbms_output.put_line('c is greatest');
              end if;
       end if;
end;
/
```
#### **SQL> @6a**

## **a=10 b=12 c=5**

#### **b is greatest**

PL/SQL procedure successfully completed.

**B. CASE and CASE Expression : CASE statement** selects one sequence of statements to execute. However, to select the sequence, the **CASE** statement uses a selector rather than multiple Boolean expressions. A selector is an expression, the value of which is used to select one of several alternatives.

### **Syntax**

CASE selector

WHEN 'value1' THEN S1;

WHEN 'value2' THEN S2;

WHEN 'value3' THEN S3;

...

ELSE Sn; -- default case

END CASE;

## **SQL> create table emp(eno number(5), ename varchar2(10), loc varchar(10), salary**

**number(10,2));**

Table created.

SQL> insert into emp values(101,'ali','vja',15000);

1 row created.

SQL> insert into emp values(102,'ravi','hyd',25000);

1 row created.

 $SQL$  insert into emp values $(103, 'raju', 'gnt', 35000)$ ; );

1 row created.

SQL> insert into emp values(104,'rakesh','vja',45000);

1 row created.

#### **SQL> select \*from emp;** ENO ENAME LOC SALARY

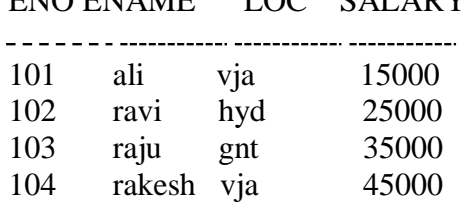

## **Example of CASE Expression:**

SIR C R REDDY COLLEGE OF ENGINEERING DEPARTMENT OF CSE

**SQL> select loc, case(loc) when 'vja' then salary+2000 when 'hyd' then salary+1000 else salary**

**end "rev\_salary" from emp;**

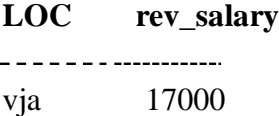

hyd 26000 gnt 35000 vja 47000

PL/SQL CODE: PL/SQL CODE to demonstrate CASE

SQL> ed 6b

```
set serveroutput on;
declare
grade char(1);
begin
grade:='&grade';
case
       when grade='a' then
              dbms_output.put_line('Excellent');
       when grade='b' then
              dbms_output.put_line('very good');
       when grade='c' then
              dbms_output.put_line('good');
       when grade='d' then
              dbms_output.put_line('fair');
       when grade='f' then
              dbms_output.put_line('poor');
       else
              dbms_output.put_line('No such grade');
end case;
end;
/
```
 $SOL>@6b$ Enter value for grade: c old 4: grade:='&grade'; new 4: grade:='c'; good

PL/SQL procedure successfully completed. SQL> @6b Enter value for grade: g old 4: grade:='&grade';

new  $4: grade:='g';$ No such grade

PL/SQL procedure successfully completed.

**C. NULLIF:** Takes two arguments. If the two arguments are equal, then NULL is returned. otherwise the first argument is returned.

**Syntax: select column\_name, NULLIF(argument1,arguement2) from table\_name;**

## **Example:**

**SQL> select ename, nullif('ali','ali1') from emp;**

ENAME NUL  $\overline{a}$ ali ali ravi ali raju ali rakesh ali

## **SQL> select ename, nullif('ali','ali') from emp;**

ENAME NUL ------- $=$  $$ ali ravi raju rakesh

**D. COALESCE:** COALESCE () function accepts a list of arguments and returns the first one that

evaluates to a non-null value.

## **Syntax: coalesce("expression1","expression2",...);**

## **Example:**

**SQL> select coalesce(NULL,'CRRCOE','IT') from dual;**

```
COALE
- - -CRRCOE
```
## **EXPERIMENT: 7**

### DATABASE MANAGEMENT SYSTEMS - R1922058

Program development using WHILE LOOPS, numeric FOR LOOPS, nested loops using ERROR Handling, BUILT –IN Exceptions, USE defined Exceptions, RAISEAPPLICATION ERROR. 37

**A. WHILE LOOP**: A**WHILE LOOP** statement in PL/SQL programming language repeatedly

executes a target statement as long as a given condition is true.

### **Syntax:**

WHILE condition LOOP

sequence\_of\_statements

END LOOP;

PL/SQL Code: A PL/SQL Program to find sum of ODD number upto given number using While loop

SQL> ed 7a

set serveroutput on; declare inval number; endval number; s number default 0; begin inval:=1; endval:=&endval; while inval<endval loop  $s:=s+inval$ : inval:=inval+2; end loop; dbms\_output.put\_line('sum of odd numbers between 1 and '||endval||' is '|| s); end; /

SQL> @7a

Enter value for endval: 100

old 7: endval:=&endval;

new 7: endval:=100;

sum of odd numbers between 1 and 100 is 2500

PL/SQL procedure successfully completed.

**B. FOR Loop:** A **FOR LOOP** is a repetition control structure that allows us to efficiently write a loop

that needs to execute a specific number of times.

#### **Syntax**

FOR counter IN initial value .. final value LOOP

sequence\_of\_statements;

END LOOP;

#### **PL/SQL CODE: A PL/SQL code to print multiplication table using for loop**

SQL> ed 7b

```
set serveroutput on;
DECLARE
 VAR1 NUMBER;
 VAR2 NUMBER;
BEGIN
 dbms_output.put_line('Enter number to print multiplication table');
 VAR1:=&VAR1;
 FOR VAR2 IN 1..10 LOOP
    DBMS_OUTPUT.PUT_LINE(VAR1||'X'||VAR2||'='||VAR1*VAR2);
 END LOOP;
END;
/
```
SQL> @7b

Enter value for var1: 2 old 6: VAR1:=&VAR1; new 6: VAR1:=2; Enter numer to print multiplication table 2X1=2 2X2=4 2X3=6 2X4=8 2X5=10 2X6=12 2X7=14 2X8=16 2X9=18 2X10=20

PL/SQL procedure successfully completed.

**C. NESTED LOOP:** PL/SQL allows using one loop inside another loop. It may be either basic, while or for loop. **Syntax:** WHILE condition1 LOOP sequence\_of\_statements1 WHILE condition2 LOOP sequence\_of\_statements2 END LOOP; END LOOP; **PL/SQL CODE:** A PL/SQL program to print n prime number using nested loop. SQL> ed 7c DECLARE i number(3); j number(3); **BEGIN**  $i := 2;$ LOOP  $i:= 2$ ; LOOP exit WHEN  $((mod(i, j) = 0)$  or  $(j = i));$  $j := j + 1;$ END LOOP; IF  $(j = i)$  THEN dbms\_output.put\_line(i || ' is prime'); END IF;  $i := i + 1;$ exit WHEN  $i = 50$ ; END LOOP; END; / SQL> @7c 39

is prime

is prime

is prime

is prime

is prime

is prime

is prime

is prime

is prime

is prime

is prime

is prime

is prime

is prime

is prime

PL/SQL procedure successfully completed.

## **EXPERIMENT: 8**

SIR C R REDDY COLLEGE OF ENGINEERING DEPARTMENT OF CSE

Programs development using creation of procedures, passing parameters IN and OUT of PROCEDURES. 41

### **SQL> create table enquiry (enqno1 number(3), fname varchar2(30));**

Table created.

#### **SQL> insert into enquiry values (111,'sai');**

1 row created.

### **SQL> insert into enquiry values (112,'sindhu');**

1 row created.

#### **PL/SQL CODE to create procedure**

SQL> ed findname

```
create procedure findname(enquiryno1 IN number,fname1 OUT varchar2) is
fname2 varchar2(30);
begin
select fname into fname2 from enquiry where enqno1=enquiryno1;
fname1:=fname2;
exception when no_data_found then
raise_application_error(-20100, The given number is not present);
end;
/
```
SQL> @findname

Procedure created.

## **PL/SQL Code for calling procedure in program**

SQL> ed pro8

```
set serveroutput on;
declare
enqno2 number(5);
fname2 varchar2(30);
begin
enqno2:=&enqno2;
findname(enqno2,fname2);
dbms_output.put_line('Person name of equiry id '||enqno2||' is '||fname2);
end;
/
```
SQL> @pro8 Enter value for enqno2: 114 old 5: enqno2:=&enqno2; new 5: enqno2:=114; declare \* ERROR at line 1: ORA-20100: The given number is not present ORA-06512: at "SYSTEM.FINDNAME", line 7 ORA-06512: at line 6

SQL> @pro8 Enter value for enqno2: 112 old 5: enqno2:=&enqno2; new 5: enqno2:=112;

Person name of equiry id 112 is sindhu

PL/SQL procedure successfully completed.

## **EXPERIMENT: 9**

SIR C R REDDY COLLEGE OF ENGINEERING DEPARTMENT OF CSE

Program development using creation of stored functions, invoke functions in SQL statements and write complex functions. 43

Sol:

### **SQL> create table dept(deptno int,dname varchar(10));**

Table created.

#### **SQL> insert into dept values(1219,'sai');**

1 row created.

#### **PL/SQL CODE to create user define function**

```
create or replace function getname(dno number)
return varchar2 as
fname1 varchar2(30);
begin
select dname into fname1 from dept where deptno=dno;
return(fname1);
exception
when no_data_found then
raise_application_error(-20100,'Your entered Department number is not exists');
end;
/
```
SQL> @getname

Function created.

## **PL/SQL Code for calling function in program**

SQL> ed pro9

set serveroutput on; declare fname2 varchar2(30); deptno2 number(5); begin deptno2:=&deptno; fname2:=getname(deptno2); dbms\_output.put\_line(fname2||' is in dept no '||deptno2); end; /

SQL> @pro9

Enter value for deptno: 1219 old 5: deptno2:=&deptno; new 5: deptno2:=1219;

sai is in dept no 1219

PL/SQL procedure successfully completed.

SQL> @pro9

Enter value for deptno: 1001

old 5: deptno2:=&deptno;

new 5: deptno2:=1001;

declare

\*

ERROR at line 1:

ORA-20100: Your entered Department number is not exists

ORA-06512: at "SYSTEM.GETNAME", line 9

ORA-06512: at line 6

## **EXPERIMENT: 10**

SIR C R REDDY COLLEGE OF ENGINEERING DEPARTMENT OF CSE

#### DATABASE MANAGEMENT SYSTEMS - R1922058

Develop programs using features parameters in a CURSOR, FOR UPDATE CURSOR, WHERE CURRENT of clause and CURSOR variables. <sup>45</sup>

Sol:

**SQL> create table customers(id number(3), name varchar2(10), age number(3), address varchar2(10), salary number(10,2));**

Table created.

**SQL> insert into customers values(1,'ramesh',32,'ahmedabad',2000);**

1 row created.

**SQL> insert into customers values(2,'khilan',25,'Delhi',1500);**

1 row created.

**SQL> insert into customers values(3,'kaushik',23,'Kota',2000);**

1 row created.

**SQL> insert into customers values(4,'chitali',25,'Mumbai',6500);**

1 row created.

#### **SQL> select \*from customers;**

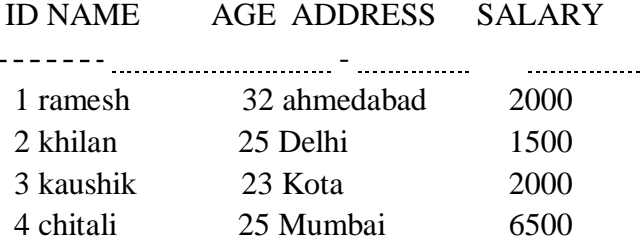

4 rows selected.

### SQL> ed pro10

#### DECLARE S

IR C R REDDY COLLEGE OF ENGINEERING DEPARTMENT OF INFORMATION TECHNOLOGY c\_id customers.id%type;

c\_name customers.name%type;

c\_addr customers.address%type;

SQL> @pro10 ramesh ahmedabad khilan Delhi kaushik Kota chitali Mumbai PL/SQL procedure successfully completed.

## **EXPERIMENT: 11**

Develop programs using before and after triggers, row and statement triggers and instead of triggers.

Sol:

**SQL> create table customers(id number(3), name varchar2(10), age number(3), address** <sup>47</sup> **varchar2(10), salary number(10,2));**

Table created.

#### **SQL> insert into customers values(1,'ramesh',32,'ahmedabad',2000);**

1 row created.

#### **SQL> insert into customers values(2,'khilan',25,'Delhi',1500);**

1 row created.

### **SQL> insert into customers values(3,'kaushik',23,'Kota',2000);**

1 row created.

#### **SQL> insert into customers values(4,'chitali',25,'Mumbai',6500);**

1 row created.

#### **SQL> select \*from customers;**

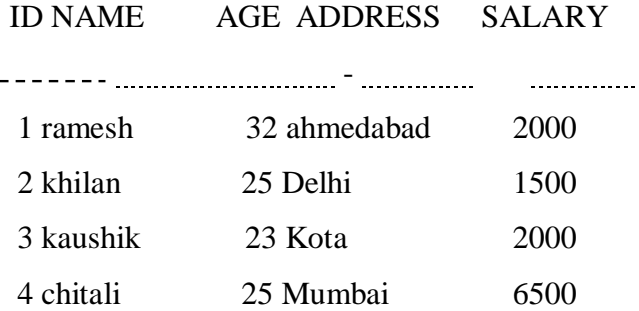

4 rows selected.

PL/SQL Code for creation of trigger while insert / update records into a table.

SQL>ed pro11

```
CREATE OR REPLACE TRIGGER display_salary_changes
BEFORE DELETE OR INSERT OR UPDATE ON customers
FOR EACH ROW
WHEN (NEW.ID > 0)
DECLARE
 sal diff number;
BEGIN
 sal_diff := :NEW.salary - :OLD.salary;
 dbms_output.put_line('Old salary: ' || :OLD.salary);
 dbms_output.put_line('New salary: ' || :NEW.salary);
 dbms_output.put_line('Salary difference: ' || sal_diff);
END;
/
```
SQL> @pro11

Trigger created.

SQL> insert into customers values(5,'Hardik',27,'Mumbai',5500);

Old salary:

New salary: 5500

Salary difference:

1 row created.

 $SQL$  update customers set salary=salary+500 where id=2;

Old salary: 1500

New salary: 2000

Salary difference: 500

1 row updated.

## **EXPERIMENT: 12**

Create a table and perform the search operation on table using indexing and non-indexing techniques.

**Sol:**

**SQL>** CREATE TABLE TEACHER(STAFF\_ID VARCHAR2(4) PRIMARY KEY, STAFF\_NAME <sup>47</sup> VARCHAR2(30), QUALIFICATION VARCHAR2(10), HIREDATE DATE, JOB VARCHAR2(30), ADDRESS VARCHAR2(15), PH\_NUM NUMBER(10), SALARY NUMBER(7, 2), DEPARTMENT VARCHAR2(10));

Table created.

**SQL> insert into teacher values('T101','SUNITHA','MCA','29-JUN-06','ASSOCIATE PROFESSOR','VIJAYAWADA',9985061308,23000,'MCA');**

1 row created.

**SQL>insert into teacher values('T102','FRED SMITH','MTECH','07-MAR-03','ASSOCIATE PROFESSOR','GUNTUR',9985063445,36000,'MBA');**

1 row created.

**SQL>insert into teacher values('T103','JACK BARNES','BTECH','27-JUN-07','PROFESSOR','TENALI',9985012345,27000,'MTECH');**

1 row created.

**SQL>insert into teacher values('T104','JANE DOE','MCA','04-JUL-06','ASSISTANT PROFESSOR','VIJAYAWADA',9985045678,29000,'BTECH');**

1 row created.

**SQL>insert into teacher values('T105','JOE SHMOE','MBA','16-AUG-08','ASSOCIATE PROFESSOR','ELURU',9987651308,36000,'MCA');**

1 row created.

**SQL>insert into teacher values('T106','JON BAKER','MSC(COM)','12-JAN-03','PROFESSOR','HYDERABAD',8876561308,46000,'MCA');** 1 row created.

## **SQL>insert into teacher values('T107','JOHN DOE','MSC(PHY)','06-FEB-04','ASSISTANT PROFESSOR','VIJAYAWADA',8345661308,31000,'MBA');**

1 row created.

## **SQL>insert into teacher values('T108','KIM SMITH','MCA','10-MAR-08','ASSISTANT PROFESSOR','VIZAG',8374561308,26000,'MTECH');**

1 row created.

**SQL>insert into teacher values('T109','MARY PARKER','MTECH','02-APR-09','PROFESSOR','NELLORE',7893427649,52000,'MBA');**

1 row created.

**SQL>insert into teacher values('T110','SAMUEL JOHN','BTECH','19-MAY-05','ASSISTANT PROFESSOR','ELURU',9982222208,26000,'MBA');**

1 row created.

## **SQL>insert into teacher values('T111','FRANKLIN WONG','MBA','20-AUG-06','ASSOCIATE PROFESSOR','VIZAG',9985033333,20000,'MTECH');**

1 row created.

## **SQL>insert into teacher values('T112','SLICIA ZELAYA','MCA','16-SEP-04','ASSISTANT PROFESSOR','VIJAYAWADA',9985202020,33000,'BTECH');**

1 row created.

## **SQL>insert into teacher values('T113','JENNIFER WALLACE','MSC(MATHS)','25-OCT-03','PROFESSOR','HYDERABAD',9902192033,54000,'MCA');**

1 row created.

**SQL>insert into teacher values('T114','RAMESH NARAYANA','MCA','24-NOV-04','ASSOCIATE PROFESSOR','NARASARAOPET',9988776655,34000,'MBA');** 1 row created.

## **SQL>insert into teacher values('T115','JOYCE ENGLISH','MBA','22-DEC-06','ASSISTANT PROFESSOR','VIJAYAWADA',9998765443,45000,'MBA');** <sup>51</sup>

1 row created.

To show the query execution timing use the following query SQL> Set timing on;

#### **Retrieve details of teacher before creation of index.**

SQL> select \*from teacher;

#### STAF STAFF\_NAME QUALIFICAT HIREDATE JOB ADDRESS PH\_NUM SALARY DEPARTMENT

T101 SUNITHA MCA 29-06-06 ASSOCIATE PROFESSOR VIJAYAWADA 9985061308 23000 MCA T102 FRED SMITH MTECH 07-MAR-03 ASSOCIATE PROFESSOR GUNTUR 9985063445 36000 MBA T103 JACK BARNES BTECH 27-JUN-07 PROFESSOR TENALI 9985012345 27000 MTECH T104 JANE DOE MCA 04-JUL-06 ASSISTANT PROFESSOR VIJAYAWADA 9985045678 29000 BTECH T105 JOE SHMOE MBA 16-AUG-08 ASSOCIATE PROFESSOR ELURU 9987651308 36000 MCA T106 JON BAKER MSC(COM) 12-JAN-03 PROFESSOR HYDERABAD 8876561308 46000 MCA T107 JOHN DOE MSC(PHY) 06-FEB-04 ASSISTANT PROFESSOR VIJAYAWADA 8345661308 31000 MBA T108 KIM SMITH MCA 10-MAR-08 ASSISTANT PROFESSOR VIZAG 8374561308 26000 MTECH T109 MARY PARKER MTECH 02-APR-09 PROFESSOR NELLORE 7893427649 52000 MBA T110 SAMUEL JOHN BTECH 19-MAY-05 ASSISTANT PROFESSOR ELURU 9982222208 26000 MBA T111 FRANKLIN WONG MBA 20-AUG-06 ASSOCIATE PROFESSOR VIZAG 9985033333 20000 MTECH T112 SLICIA ZELAYA MCA 16-SEP-04 ASSISTANT PROFESSOR VIJAYAWADA 9985202020 33000 BTECH T113 JENNIFER WALLACE MSC(MATHS) 25-OCT-03 PROFESSOR HYDERABAD 9902192033 54000 MCA T114 RAMESH NARAYANA MCA 24-NOV-04 ASSOCIATE PROFESSOR NARASARAOPET 9988776655 34000 MBA T115 JOYCE ENGLISH MBA 22-DEC-06 ASSISTANT PROFESSOR VIJAYAWADA 9998765443 45000 MBA

15 rows selected. Elapsed: 00:00:00.24

#### **Index creation:**

SQL> create index teacher\_job\_ind on teacher(job); Index created.  $\frac{1}{2}$   $\frac{1}{2}$  52

Elapsed: 00:00:00.00

#### **Retrieve details of teacher after creation of index.**

SQL> select \*from teacher;

## STAF STAFF\_NAME QUALIFICAT HIREDATE JOB ADDRESS PH\_NUM SALARY DEPARTMENT

T101 SUNITHA MCA 29-06-06 ASSOCIATE PROFESSOR VIJAYAWADA 9985061308 23000 MCA T102 FRED SMITH MTECH 07-MAR-03 ASSOCIATE PROFESSOR GUNTUR 9985063445 36000 MBA T103 JACK BARNES BTECH 27-JUN-07 PROFESSOR TENALI 9985012345 27000 MTECH T104 JANE DOE MCA 04-JUL-06 ASSISTANT PROFESSOR VIJAYAWADA 9985045678 29000 BTECH T105 JOE SHMOE MBA 16-AUG-08 ASSOCIATE PROFESSOR ELURU 9987651308 36000 MCA T106 JON BAKER MSC(COM) 12-JAN-03 PROFESSOR HYDERABAD 8876561308 46000 MCA T107 JOHN DOE MSC(PHY) 06-FEB-04 ASSISTANT PROFESSOR VIJAYAWADA 8345661308 31000 MBA T108 KIM SMITH MCA 10-MAR-08 ASSISTANT PROFESSOR VIZAG 8374561308 26000 MTECH T109 MARY PARKER MTECH 02-APR-09 PROFESSOR NELLORE 7893427649 52000 MBA T110 SAMUEL JOHN BTECH 19-MAY-05 ASSISTANT PROFESSOR ELURU 9982222208 26000 MBA T111 FRANKLIN WONG MBA 20-AUG-06 ASSOCIATE PROFESSOR VIZAG 9985033333 20000 MTECH T112 SLICIA ZELAYA MCA 16-SEP-04 ASSISTANT PROFESSOR VIJAYAWADA 9985202020 33000 BTECH T113 JENNIFER WALLACE MSC(MATHS) 25-OCT-03 PROFESSOR HYDERABAD 9902192033 54000 MCA T114 RAMESH NARAYANA MCA 24-NOV-04 ASSOCIATE PROFESSOR NARASARAOPET 9988776655 34000 MBA T115 JOYCE ENGLISH MBA 22-DEC-06 ASSISTANT PROFESSOR VIJAYAWADA 9998765443 45000 MBA

15 rows selected. Elapsed: 00:00:00.13